# **Reflecta DigitDia 5000 - Magazin-Scanner**

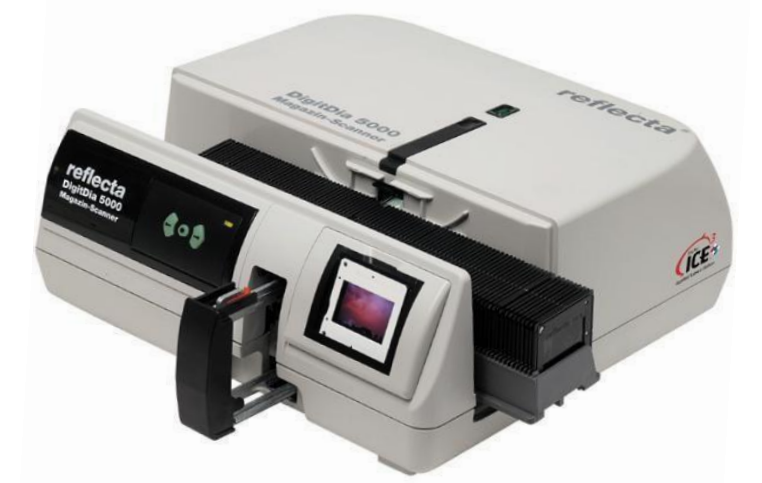

## **Magazinsysteme**

Lt. Hersteller kompatibel mit CS-, Universal-, LKM- und Paximatmagazinen. **Empfehlung: Universalmagazine DIN 108**

# **Diatypen**

Alle Diatypen. Kodachrome nur ohne ICE.

**Rahmung**

Papp- oder Kunststoffrahmen. Glaslos oder mit Glas. Gealtertes Glas kann kontrastmindernd sein. AN- (Anti-Newton'sche Ringe) Glas erzeugt wegen der angerauten Oberfläche leichte Unschärfe. Ideal: glaslose Kunststoffrahmen

## **Staub- und Kratzerentfernung**

Empfehlung: Digitales ICE Mittels eines Infrarot-Vorabscans werden Erhebungen (Staub) und Vertiefungen (Kratzer) ermittelt und gezielt interpoliert. 95 % dieser Störungen werden dadurch beseitigt.

**Scandauer**

Ein 50er Magazin ist bei einer Auflösung von 1.800 dpi in ca. 2 Stunden gescannt. D.h. ein Einzeldia benötigt mit den empfohlenen Einstellungen ca. 2 Minuten.

## **Installation von Scanprogramm und Treiber**

Das USB-Kabel erst anschließen und das Gerät einschalten, **nachdem** die beiliegende Anwendung (Cyberview X5) inkl. Treiber installiert und der Rechner nach einem darauffolgenden Neustart wieder heruntergefahren wurde.

Die Aufwärmphase des Geräts dauert ca. 3 Minuten. Sie ist zu Ende, sobald der Diaschieber eingezogen, die grüne Leuchtdiode nicht mehr blinkt und Dauerlicht hat.

## **Troubleshooting:**

Sollte der Diascanner beim Starten der Anwendung CyberView nicht erkannt werden, das Gerät aus dem Geräte-Manager mit rechtem Mausklick entfernen, dann die Anwendung deinstallieren. Virenscanner deaktivieren. Anwendung neu installieren.

# **Tipps und Tricks**

#### **Energieoptionen**

In der Systemsteuerung bei Energieoptionen kein zeitliches Limit einstellen. Die vorhandene Einstellung prüfen!

#### **Oranger Adapter**

Bei der Verwendung von Agfa CS-, LKM- und Paximat Magazinen den orangen Adapter ganz nach hinten zurückschieben.

Dazu vorsichtig von oben auf den Adapter drücken und ihn gleichzeitig nach hinten schieben!

Bei der Verwendung der empfohlenen Universalmagazine (DIN 108) den orangenen Adapter nach vorne schieben.

#### **Magazin neu laden**

Vor Scanbeginn jeweils das Symbol *Magazin neu laden* anklicken. Entfällt beim

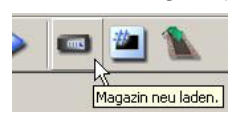

ersten Magazin, da nach der Aufwärmphase bereits das erste Dia eingezogen ist. Wird dies versäumt, bleibt das Gerät nach 100 Scans

stehen.

#### **Pause und Neustart**

Bei länger werdenden Scanzeiten dem Gerät eine Pause gönnen und den Rechner neu starten.

## **ICE/Magic Touch**

Das **ICE/Magic Touch** Verfahren in den Programmeinstellungen unbedingt aktivieren. Das Staub- und Kratzerkorrekturverfahren ist keine Software-Funktion, sondern ein Infrarotstrahl tastet die Oberfläche ab und erkennt Täler (Kratzer, Rillen) und Berge (Staubpartikel, Fingerabrücke etc.). Wird so ein Berg oder Tal gefunden korrigiert die Software die Stelle mit Informationen der Bildpixel, die um die gefundene Fehlstelle herum sind.

#### **Schwarzweiß- und Kodachromefilme**

ICE/Magic Touch funktioniert ausschließlich bei Farbdias und Farbnegativen. Bei Schwarz-Weiß Vorlagen muss das Korrekturverfahren ausgeschaltet werden. Dasselbe gilt bei Kodachrome Dias, da das Filmmaterial Silberanteile enthält.

## **ROC**

ROC ist die Abkürzung von Restauration of Colors. Es ist ein Verfahren zur Auffrischungung von alten, verblassten oder vergilbten Bildern. Das softwarebasierte Verfahren kann nicht generell verwendet werden, sondern muss der Einzelfall geprüft werden, da es im Ergebnis zu starken Verfremdungen führen kann. Ein Standardeinsatz wird nicht empfohlen.

## **USB-Anschlussbuchse**

Die USB-Anschlussbuchse bietet nur einen lockeren Halt. Damit die Verbindung stabil bleibt, z.B. das Klettband zwischen Strom- und USB-Kabel klemmen.

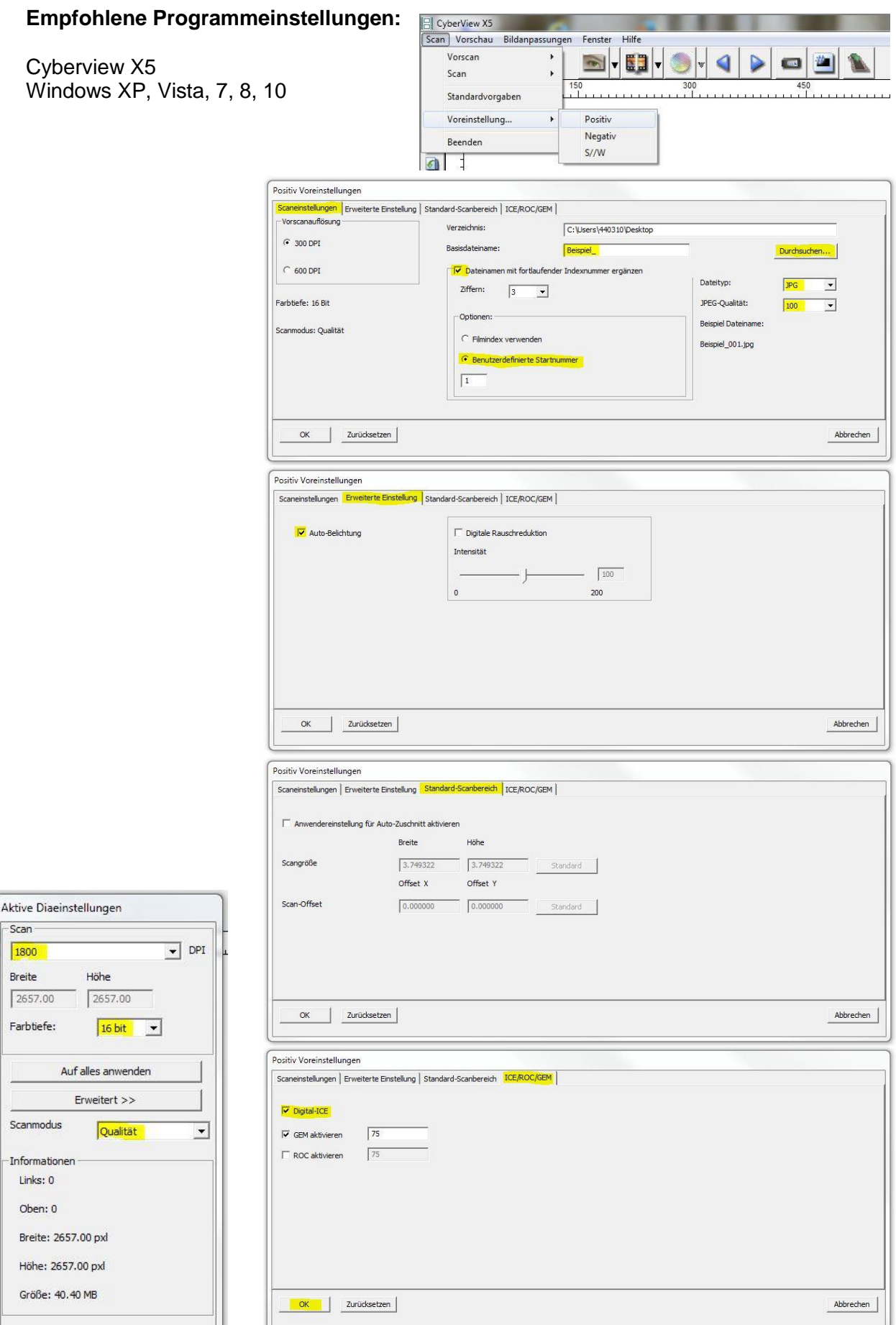